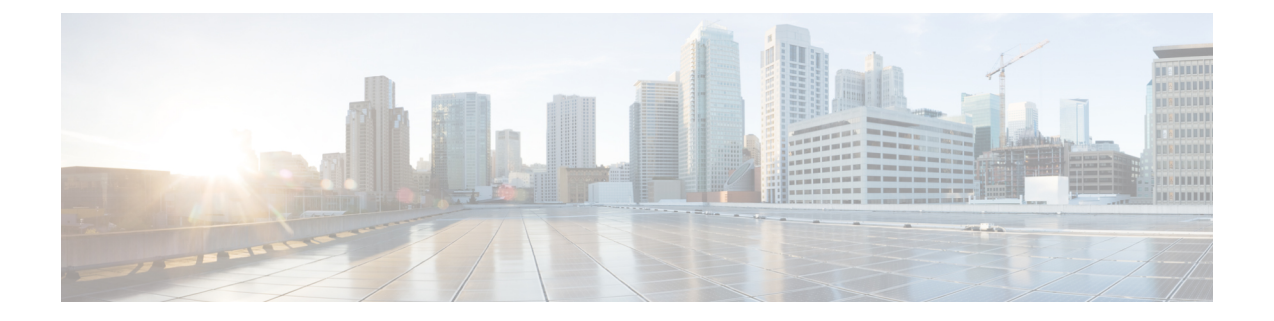

# トラブルシューティング

- トラブルシューティング (1 ページ)
- HXCSI ポッドの展開時の ImagePullBackOff ステータスエラー (1 ページ)
- ボリューム削除の失敗 (2 ページ)
- ノード削除中の ContainerCreating 状態のアプリケーション ポッド (2ページ)
- 削除されたポッドが同じノードに戻るようにスケジュールされている (3 ページ)

### トラブルシューティング

次のセクションでは、HyperFlex CSI 統合をインストールして使用するときに見られる一般的 な問題について説明します。提供される情報には、問題の診断に役立つ症状と、問題を解決す るための解決策が含まれています。

#### **HXCSI** ポッドの展開時の **ImagePullBackOff** ステータスエ ラー

- 症状 **1**:コマンド「kubectl get pods [-n <namespace>]」を実行すると、HXCSI ポッドのス テータスが「ImagePullBackOff」であると表示されます。
- •症状2:コマンド「kubectl description pod」の実行<csi-pod\_name>」には、「Error: ErrImagePull」および「Back-off pulling image…」というエラーを含むメッセージが表示さ れます。

#### 解決方法:

- 解決策 **1**:hxcsi-setup スクリプトに指定された HXCSI コンテナイメージ名が正しいことを 確認します。
- 解決策 **2**:HXCSI コンテナイメージが、各 Kubernetes ワーカーノードの Docker 内に直接 存在するか、またはローカルコンテナイメージレジストリに存在することを確認します。
- 解決策 **3**:hxcsi-setup スクリプトによって生成される次の YAML ファイルの 「imagePullPolicy」行が「IfNotPresent」に設定されていることを確認します。 csi-attacher-hxcsi.yaml、csi-nodeplugin-hxcsi.yaml、 csi-provisioner-hxcsi .yaml
- 解決策 **4**:次のイメージが各 Kubernetes ノードのローカル コンテナ イメージ レジストリ にロードされていることを確認します。csi-attacher-3.0.2-cisco1.tar、 csi-node-driver-registrar-2.0.1-cisco1.tar、csi -resizer-1.0.1-cisco1.tar、csi-provisioner-2.0.4-cisco1.tar

#### ボリューム削除の失敗

NodeUnpublish が成功し、ボリュームがマウント解除された後でも、古いボリューム接続が存 在するため、ボリュームの削除は失敗します。これは、etcd リーダーの選択中に delete volumeattachment kubernetes apiが失われた場合に発生します。nodeUnpublishが完了し、ボリュー ムがノードから正常にアンマウントされた後でも、ボリュームの削除は失敗します。

external-provisioner のログは次のように表示されます。

ボリュームの削除に失敗しました:persistentvolume <pv-name> はまだノード <node-name> に接続されて います。

external-attacher のログは次のように表示されます。

<Volume-attachment> はすでに接続されています。

#### 解決方法:

次のコマンドを使用して、古いボリューム接続を削除します。

kubectl delete volumeattachments <VA-name>

プロビジョニング担当者が再試行すると、数秒後に pv が削除されます。

または、次のコマンドを使用して手動で削除することもできます。

kubectl delete pv <pv-name>

### ノード削除中の **ContainerCreating** 状態のアプリケーショ ン ポッド

ノード削除中の ContainerCreating 状態のアプリケーション ポッドまたはまたはマルチ アタッ チ エラー状態でスタックし、ボリュームをマウントできません。これは、クラスタから k8s ワーカー ノードを削除または削除するときに発生することがあり、ポッドは新しいワーカー ノードに移行します。

K8 ワーカー ノードを削除する推奨方法は、次のコマンドを使用することです。

kubectl drain <node-name> kubectl delete node <node-name> 詳細については、「Kubernetes[からノードを正常に削除するには\(](https://stackoverflow.com/questions/35757620/how-to-gracefully-remove-a-node-from-kubernetes)How to graceful remove a node from [Kubernetes?](https://stackoverflow.com/questions/35757620/how-to-gracefully-remove-a-node-from-kubernetes))」を参照してください。

## 削除されたポッドが同じノードに戻るようにスケジュー ルされている

実行中(**Running**)状態のポッドが kubectl delete pod コマンドを使用して削除された後に再 作成され、名前空間を削除すると、終了中(**Terminating**)状態でスタックしました。

実行中のポッドで kubectl delete pod コマンドを使用する代わりに、次のベスト プラクティ スの方法が推奨されます。

**1.** 削除するポッドが実行されているノード名をメモします。

kubectl get pods -o wide --all-namespaces

**2.** ポッドが実行されているノードのコードンをオフにします。

kubectl cordon <node-name>

**3.** ポッドを削除します。

kubectl delete pod <pod-name>

**4.** 削除されたポッドが別のノードでスケジュールされていることを次を使用して確認しま す。

kubectl get pods -o wide --all-namespaces

**5.** ノードのコードンを外します。

kubectl uncordon <node-name>

I

翻訳について

このドキュメントは、米国シスコ発行ドキュメントの参考和訳です。リンク情報につきましては 、日本語版掲載時点で、英語版にアップデートがあり、リンク先のページが移動/変更されている 場合がありますことをご了承ください。あくまでも参考和訳となりますので、正式な内容につい ては米国サイトのドキュメントを参照ください。